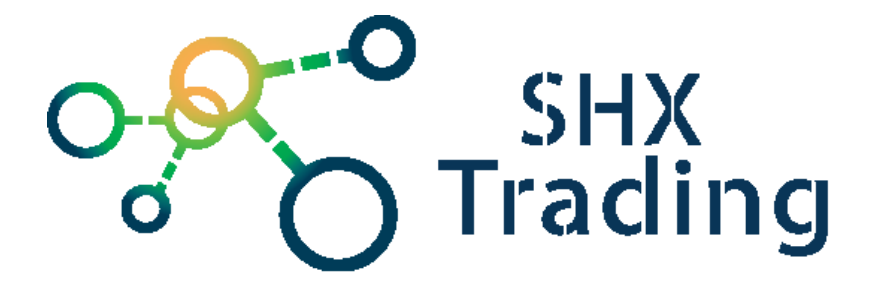

# **Profesionální digitální USB diktafon DVR-828**

Návod k obsluze

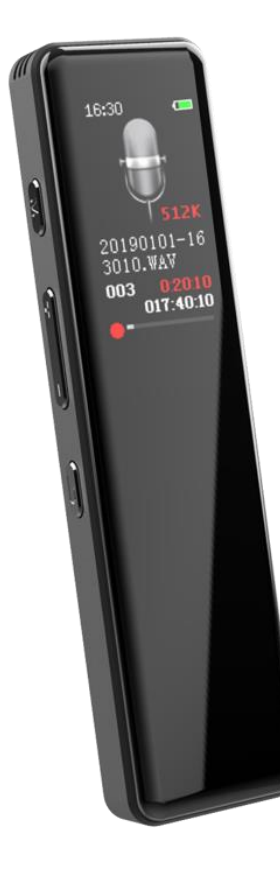

#### **Kontakt na dodavatele**

SHX Trading s.r.o. Hrusická 2616/3, Praha 4

# **Popis zařízení**

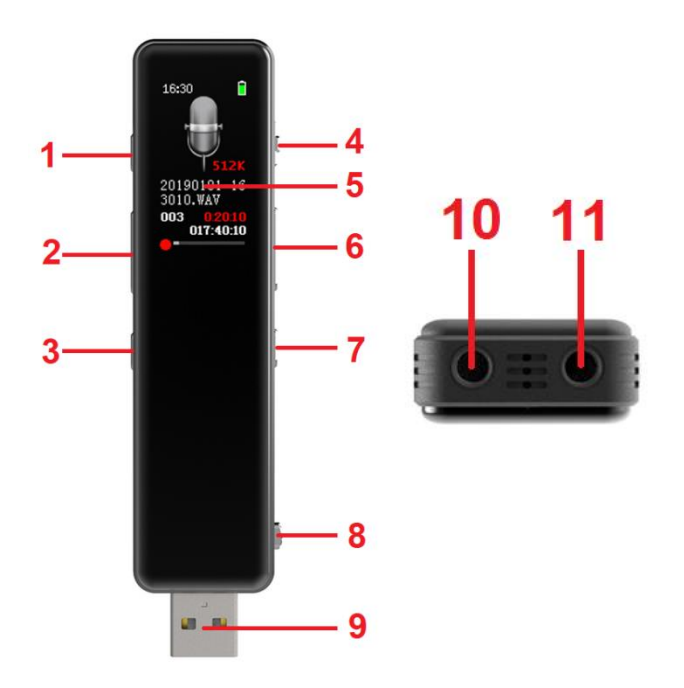

- 
- 
- **3. Tlačítko Zpět 9. USB konektor**
- **4. Přepínač nahrávání 10. Konektor mikrofonu**
- 
- **6. Tlačítko nahoru / dolů**
- **1. Tlačítko Menu 7. Tlačítko přehrávání**
- **2. Tlačítko hlasitosti 8. Páčka pro vysunutí USB**
	-
	-
- **5. Displej 11. Konektor sluchátek**

# **Podrobný manuál**

# **1. Obsah balení:**

- Diktafon
- Manuál v AJ
- Sluchátka

# **2. Zapnutí přístroje**

Pro zapnutí nebo vypnutí přístroje stiskněte tlačítko "přehrávání" po dobou 2 sekund.

# **3. Hlavní menu**

Po zapnutí se zobrazí hlavní nabídka. Přepíná se pomocí tlačítek **nahoru a dolů**

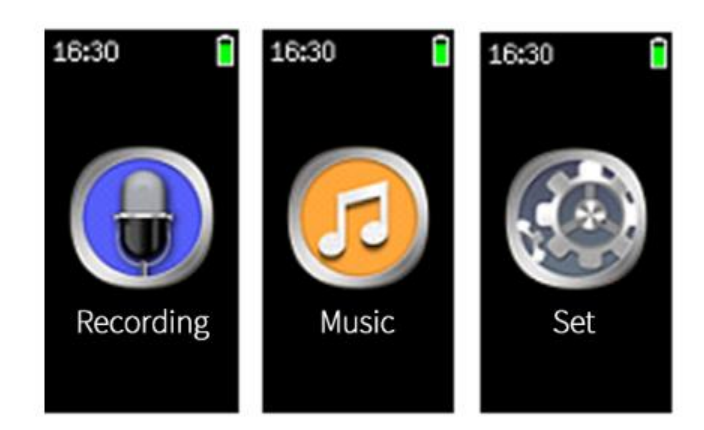

# **4. Záznam**

Přepněte **přepínač nahrávání** do polohy zapnuto. Během záznamu se zobrazí následující obrazovka:

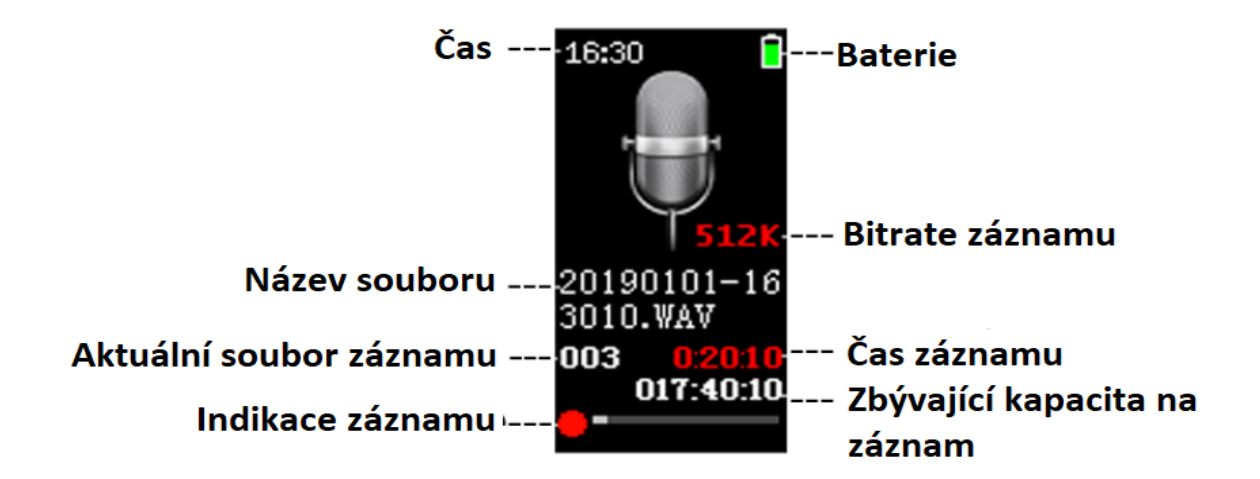

Opětovným přepnutím **přepínače nahrávání** do polohy vypnuto ukončíte a uložíte záznam. Stisknutím tlačítka **Menu** po dobu 2 s přejdete zpět do hlavního menu.

#### ⚫ **Přerušení záznamu & Uložení**

Přepněte **přepínač nahrávání** do polohy zapnuto pro zahájení záznamu. Stiskněte tlačítko přehrávání pro přerušení záznamu. Opětovně stiskněte **tlačítko přehrávání** pro pokračování záznamu. Přepněte **přepínač nahrávání** do polohy vypnuto pro ukončení záznamu a uložení souboru.

#### ⚫ **Automatické dělení**

Diktafon automaticky uloží a zahájí další záznam po 2 hodinách nepřetržitého nahrávání.

#### ⚫ **Nastavení záznamu**

V hlavním menu pomocí tlačítek **nahoru a dolů** zvolte **Recording** a potvrďte tlačítkem **Přehrávání**. Pomocí tlačítek **nahoru a dolů** zvolte **Recording Settings**, a potvrďte tlačítkem **Přehrávání**:

- 1. Recording quality: MP3: 32k\64k\128k. PCM: 512k\1024k\1536k
- 2. Record sensitivity: Low \ Middle \ High
- 3. AVR set: Úroveň 1-5 (čím nižší úroveň AVR, tím je mikrofon citlivější. Při vysokém nastavení je obtížnější spustit hlasové ovládání. Když se spustí hlasové ovládání, ikona AVR bliká. Lze nastavit zpoždění AVR.
- 4. Auto Timer: Nastavení času nahrávání záznamu.

Pro vstup do výše uvedené nabídky stiskněte tlačítko **Přehrávání**. Po dokončení nastavení parametrů můžete stisknout tlačítko **Přehrávání** pro potvrzení a ukončení. Stisknutím tlačítka **Zpět** se můžete vrátit na předchozí úroveň.

# **5. Přehrávání záznamů**

Zvolte **Recording** a pomocí tlačítek **nahoru a dolů** zvolte **Recordings List**. Potvrďte tlačítkem **Přehrávání**. Tlačítky **nahoru a dolů** zvolte záznam a stiskem tlačítka **Přehrávání** zahájíte přehrávání. Zobrazí se následující obrazovka:

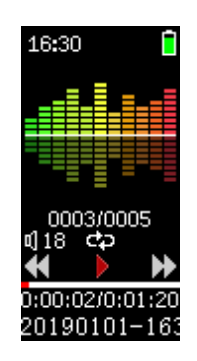

#### ⚫ **Přehrávání & Pauza**

Stiskněte **Přehrávání** pro přerušení přehrávání. Pro pokračování přehrávání stiskněte opětovně **Přehrávání**.

#### ⚫ **Volba záznamů \ Rychle vpřed \ Vzad**

Během přehrávání krátce stiskněte tlačítko **nahoru nebo dolů** pro přeskočení k předchozímu nebo následujícímu záznamu. Dlouhým stiskem **nahoru** jdete zpět, dlouhým stiskem **dolů** jdete rychle vpřed.

#### ⚫ **Menu Přehrávání**

Během přehrávání stiskněte **Menu** pro vstup do Nastavení. Stiskem tlačítek **nahoru a dolů** zvolíte parametr, který chcete nastavit (provést):

Volume Adjustment\ Delete\ Delete all\ Play mode (Nastavení hlasitosti\ Smazání\ Smazání všech\ Způsob přehrávání)

Stiskněte **Přehrávání** pro výběr. Nastavte (proveďte) akci a stiskněte **Přehrávání** pro potvrzení a ukončení. Stiskněte tlačítko **Zpět** pro návrat do předchozí úrovně.

# **6. Hudba**

V hlavním menu stiskněte tlačítko **nahoru a dolů** pro výběr **Music** a potvrďte tlačítkem **Přehrávání.** Zvolte skladbu a zahajte přehrávání. Zobrazí se následující obrazovka:

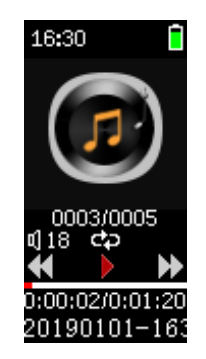

#### ⚫ **Přehrávání & Pauza**

Stiskněte **Přehrávání** pro přerušení přehrávání. Pro pokračování přehrávání stiskněte opětovně **Přehrávání**.

#### ⚫ **Volba skladeb \ Rychle vpřed \ Vzad**

Během přehrávání krátce stiskněte tlačítko **nahoru nebo dolů** pro přeskočení k předchozímu nebo následujícímu záznamu. Dlouhým stiskem **nahoru** jdete zpět, dlouhým stiskem **dolů** jdete rychle vpřed.

#### ⚫ **Menu Přehrávání**

Během přehrávání stiskněte **Menu** pro vstup do Nastavení. Stiskem tlačítek **nahoru a dolů** zvolíte parametr, který chcete nastavit (provést):

Volume Adjustment\ Delete\ Delete all\ Play mode (Nastavení hlasitosti\ Smazání\ Smazání všech\ Způsob přehrávání)

Stiskněte **Přehrávání** pro výběr. Nastavte (proveďte) akci a stiskněte **Přehrávání** pro potvrzení a ukončení. Stiskněte tlačítko **Zpět** pro návrat do předchozí úrovně.

# **7. Systémová nastavení**

V hlavním menu vyberte pomocí tlačítek **nahoru a dolů** možnost **Setting**. Potvrďte pomocí **Přehrávání**. Pro návrat stiskněte tlačítko **Zpět**.

#### ⚫ **The Display Settings ( = Nastavení zobrazení)**

Brightness: Nastavení jasu displeje Backlight Timer: Nastavení času vypnutí displeje Screensaver hours: Nastavení časovače screensaveru Screensaver Settings: Nastavení přepínač spořiče obrazovky při probuzení

#### ⚫ **The Date and time ( = Datum a čas)**

Set date: Nastavení data Set time: Nastavení času Stiskněte tlačítko **nahoru nebo dolů** pro výběr hodnoty k nastavení. Vybraná hodnota změní barvu. Pomocí tlačítka **hlasitosti** proveďte nastavení. Po nastavení stiskněte tlačítlp **Přehrávání** pro uložení a opuštění tohoto menu.

### ⚫ **Power Off Set ( = Nastavení pro vypnutí)**

Save Power Off: Automatické vypnutí, pokud je přístroj v Stand by po nastavenou dobu. Set Sleep timer...: Automatické vypnutí po nastavené době. 0 deaktivuje vypnutí.

### ⚫ **Language / Language ( = Jazyk)**

Výběr jazyka. Podporuje 28 jazyků včetně češtiny.

#### ⚫ **Information ( = Informace)**

Disk Space = Místo v paměti: Zobrazuje "Available Space" = volné místo a "Total Space" = celkové místo.

Software version: Informace o verzi Firmware.

#### ⚫ **The Format Device ( = Formát zařízení)**

Naformátujte flash paměť. Používejte prosím opatrně!

#### ⚫ **The Factory Settings ( = Tovární nastavení)**

Tovární nastavení.

#### ⚫ **Password Setting ( = Nastavení hesla)**

"0000" znamená, že není nastaveno heslo pro připojení k PC. Stiskněte tlačítko **nahoru nebo dolů** pro zvolení číslice, kterou chcete změnit. Zvolená číslice změní barvu. Pomocí tlačítka **hlasitosti** změňte číslici. Nakonec stiskněte tlačítko **Přehrávání** pro uložení a opuštění nastavení. Po nastavení hesla bude diktafon heslo vyžadovat, pokud bude zapnutý a připojený k PC.

# **8. Připojení počítače**

Před připojením k PC diktafon vypněte podržením tlačítka **Přehávání** po dobu 2 sekund.

Páčkou vysuňte USB konektor a připojte k PC jako klasický Flash disk

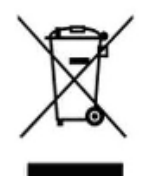

# **9. Závěrečná ustanovení**

Ovládání přístroje se může v závislosti na jednotlivých sériích drobně lišit. Přístroj používejte v souladu s platnými právními předpisy. Dodavatel nenese žádnou odpovědnost za použití přístroje v rozporu s těmito předpisy.

Návod je majetkem společnosti SHX Trading s.r.o. Veškeré kopírování či jiná forma šíření musí být se souhlasem této společnosti. Pokud v návodu naleznete nějaké nepřesnosti, neváhejte nás kontaktovat pomocí výše uvedených údajů.

SHX Trading s.r.o Strana 8